## Vejledning ressourcekort

- 1. Åbn [www.webkort.randers.dk](http://www.webkort.randers.dk/) i din browser.
- 2. På webkort.randers.dk kan du oppe i højre hjørne vælge profil. Her vælger du "fakta om byer og landdistrikter"

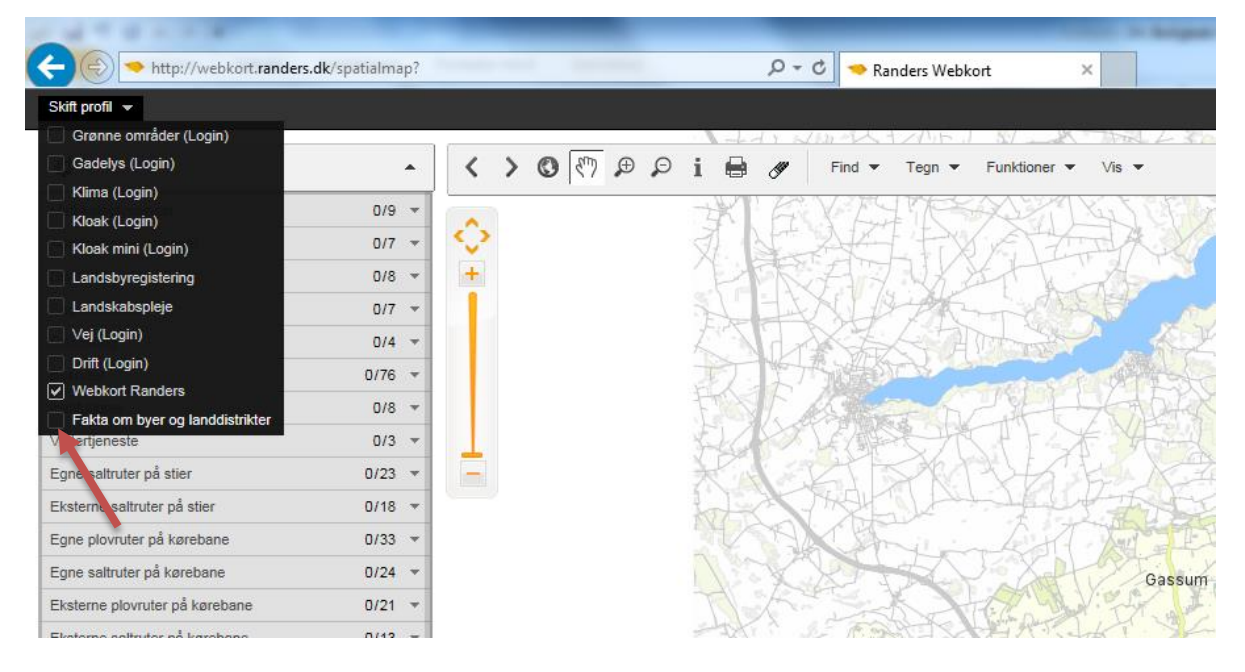

3. Tryk på pilen ud for "Fakta om byer og landdistrikter", hvorved der kommer en bjælke op, som vist på biledet nedenfor. Tænd for laget ved at trykke på knappen med tænd/sluk symbolet.

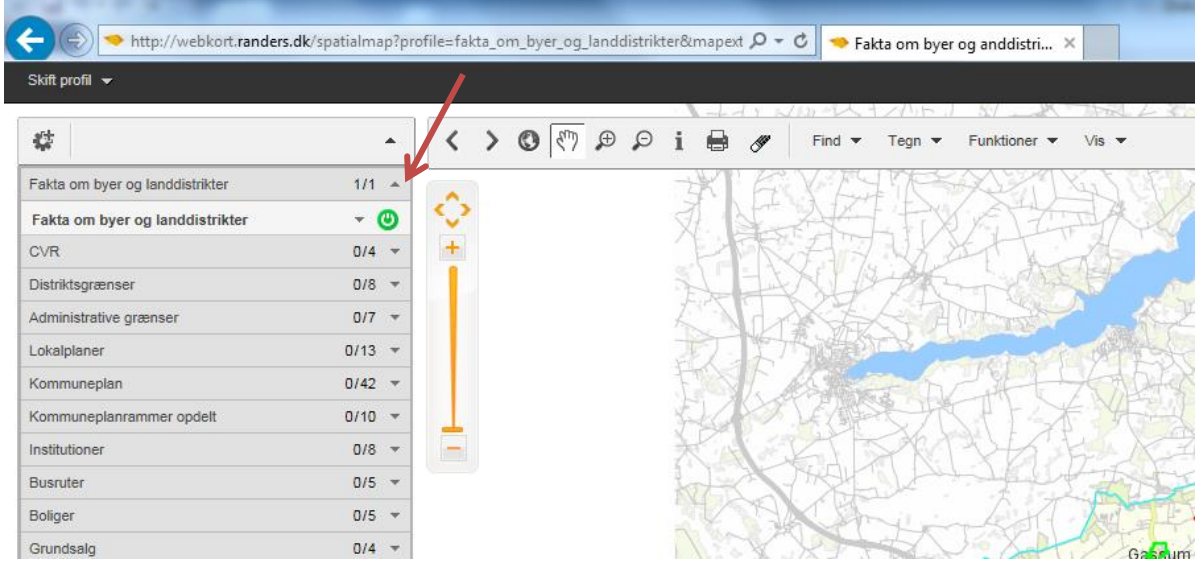

## Dit kort vil nu se ud som følgende

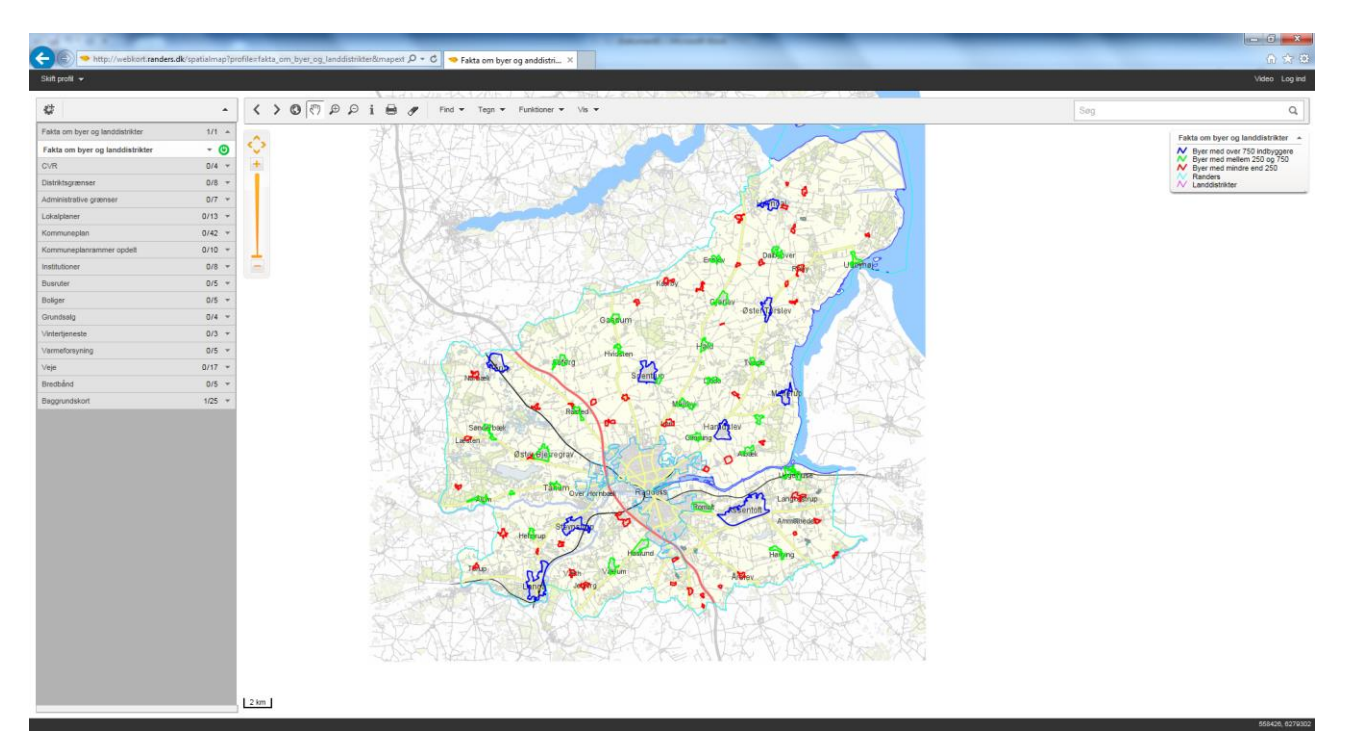

4. Du kan nu vælge at tænde og slukke for forskellige lag, i menuen til venstre. På kortet nedenfor er der f.eks. tændt for alle busruter.

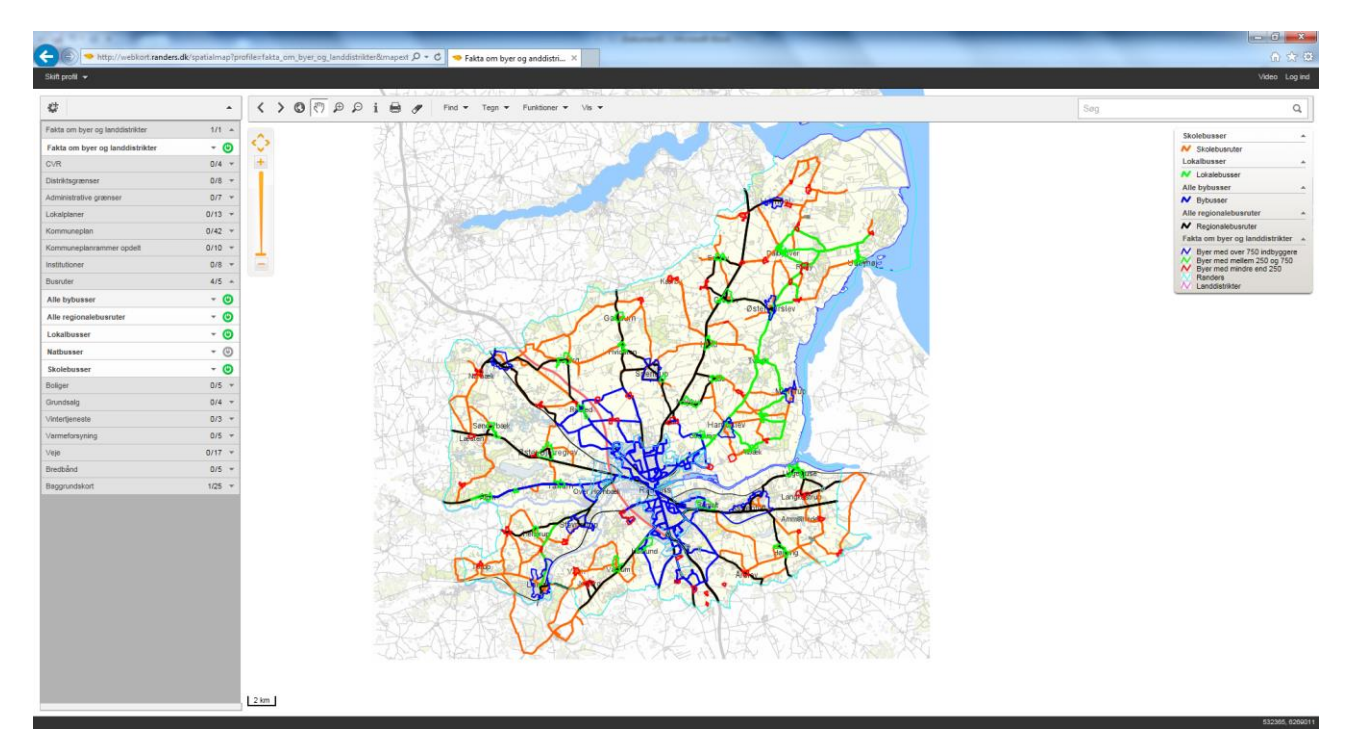

5. Du kan få oplysninger om et ønsket punkt eller en by, ved at trykke på i-knappen i bjælken over kortet.

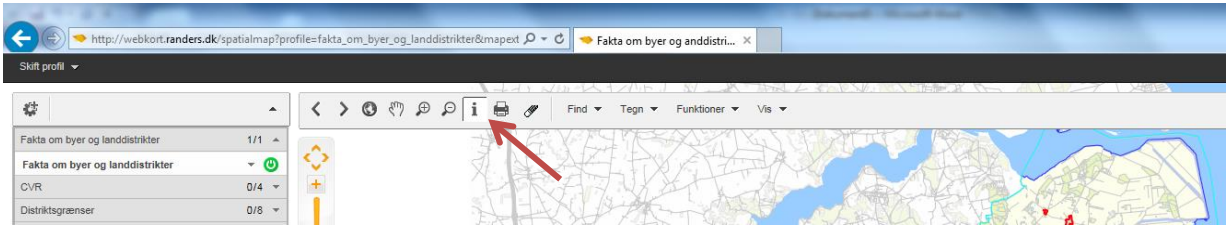

Herefter vælger du den by du vil vide noget om. F.eks. Langå.

Når du har trykket på byen, vil der komme en info boks op. Her finder du oplysninger som indbyggertal, virksomheder, boliger og en masse andet.

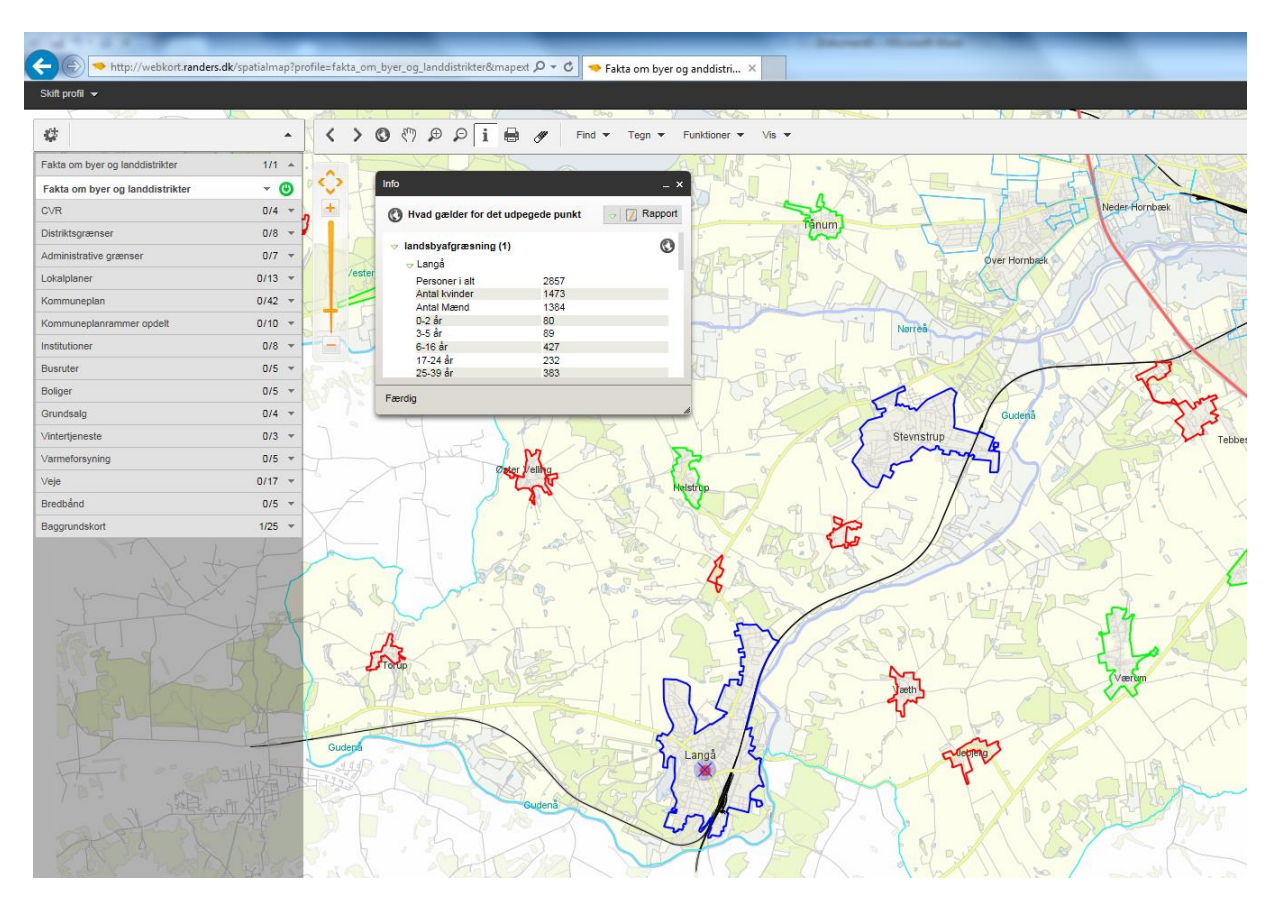

Kan du i infoboksen vælge både "Langå" og "åbent land", trykker du på den lille grønne pil ud for Langå.

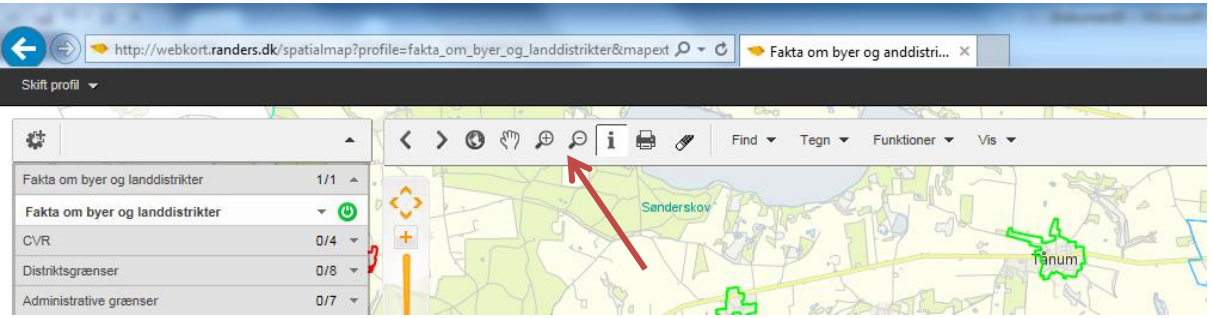

6. Du kan zoome ved at bruge musens rulle funktion eller de to forstørrelsesglas i bjælken over kortet.